# **Boletim Técnico**

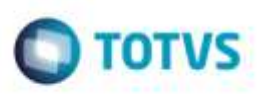

### **Bloqueio na Ficha de Novo Usuário**

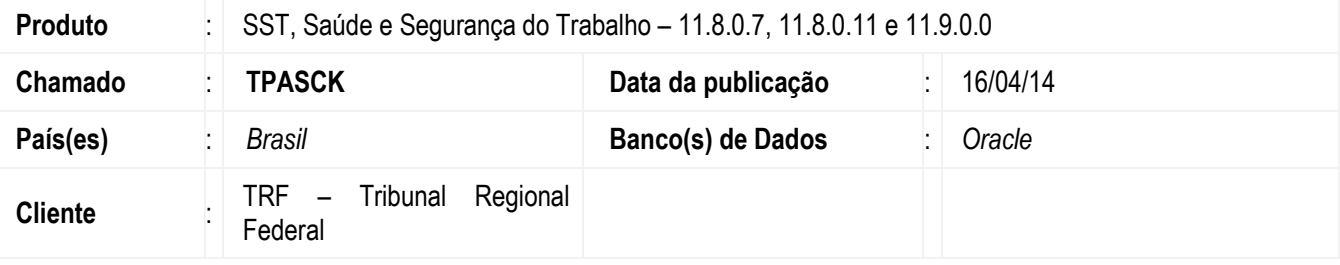

### **Importante**

Esta melhoria depende de execução da atualização, conforme **Procedimentos para Implementação**.

Ajuste consiste na remoção de novo usuário da tabela de usuário em uso. Anterior ao ajuste a variável que faz a remoção tem que estar com o valor Verdadeiro, o que não estava acontecendo.

Antes da finalização do cadastro, foi passado o valor Verdadeiro para a variável usarSemaforo e a remoção passou a ser feita com sucesso.

### **Procedimento para Implementação**

### **Importante**

Antes de executar a atualização é recomendável realizar o backup do banco de dados bem como dos arquivos do Sistema(executáveis, dlls e arquivos de configuração):

Realizar a atualização antes no ambiente de homologação e, posterior a devida validação, no ambiente de produção.

### **Instruções (para o produto Saúde e Segurança do Trabalho).**

Faça o download dos aplicativos e dll's que constam nos links em anexo e descompacte-os no diretório do Personal Med.

**OBS:** os aplicativos e dll's devem ser atualizados em todos os micros que possuem o Personal Med instalado.

#### **Atenção**

Recomendamos que o chamado relacionado a esse boletim seja encerrado após a homologação.

Este documento

# **Boletim Técnico**

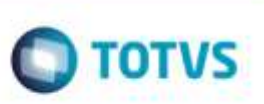

## **Atualizações do update/compatibilizador**

Criação *ou* Alteração de **Arquivos.**

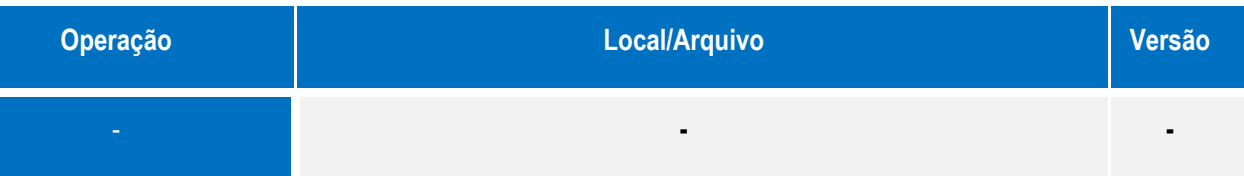

## **Procedimento para Configuração**

Não se aplica.

## **Procedimento para Utilização**

- 1. Acesse o módulo de **Atendimento Clínico**.
- 2. Em **Paciente/Novo/ Funcionário**, cadastre um novo funcionário no sistema.
- 3. Finalize o cadastro e feche a ficha do funcionário.
- 4. Pesquise pelo funcionário cadastrado e abra a ficha dele.
- 5. Neste momento o sistema abrirá a ficha normalmente.

### **Informações Técnicas**

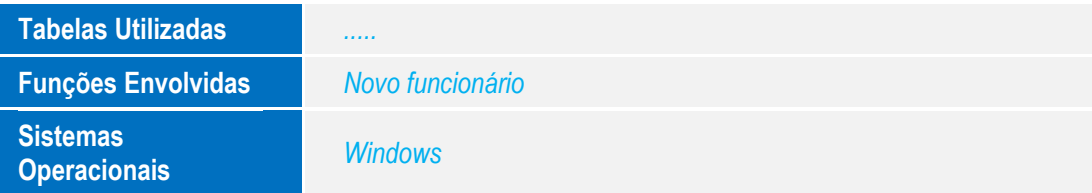